## 学びポケット課題提出方法 Ver.①

①デスクトップの学びポケットのアイコンをクリック ②チャンネルのアイコンをクリック

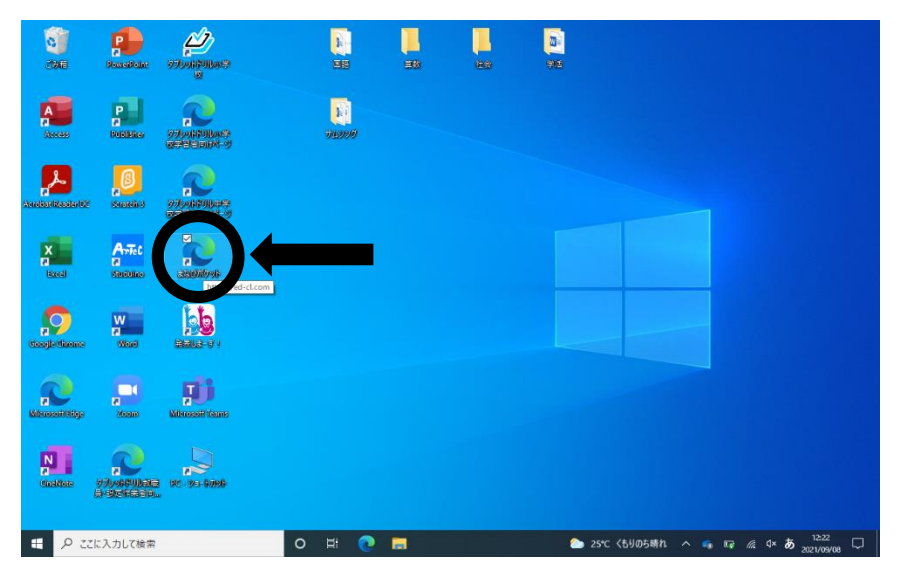

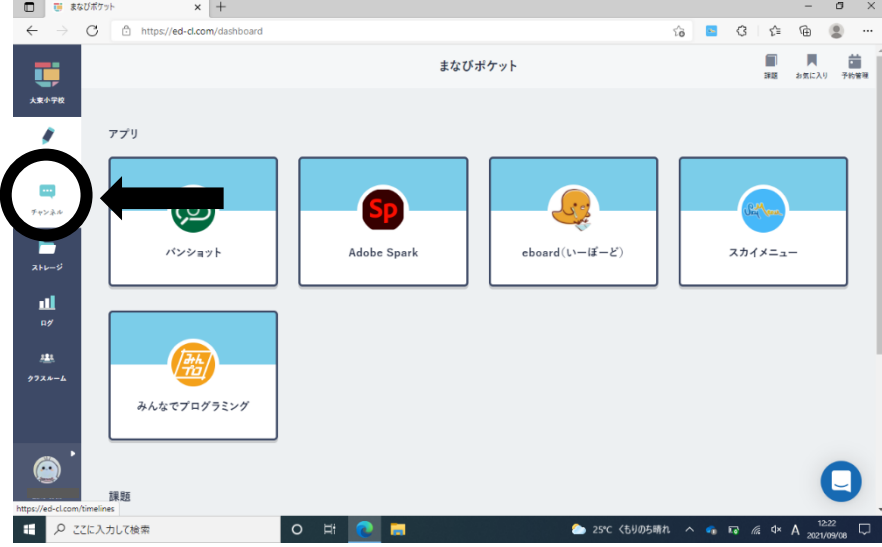

 $\circledcirc$ 

ist 1

 $\frac{\Delta}{\Delta t}$ 

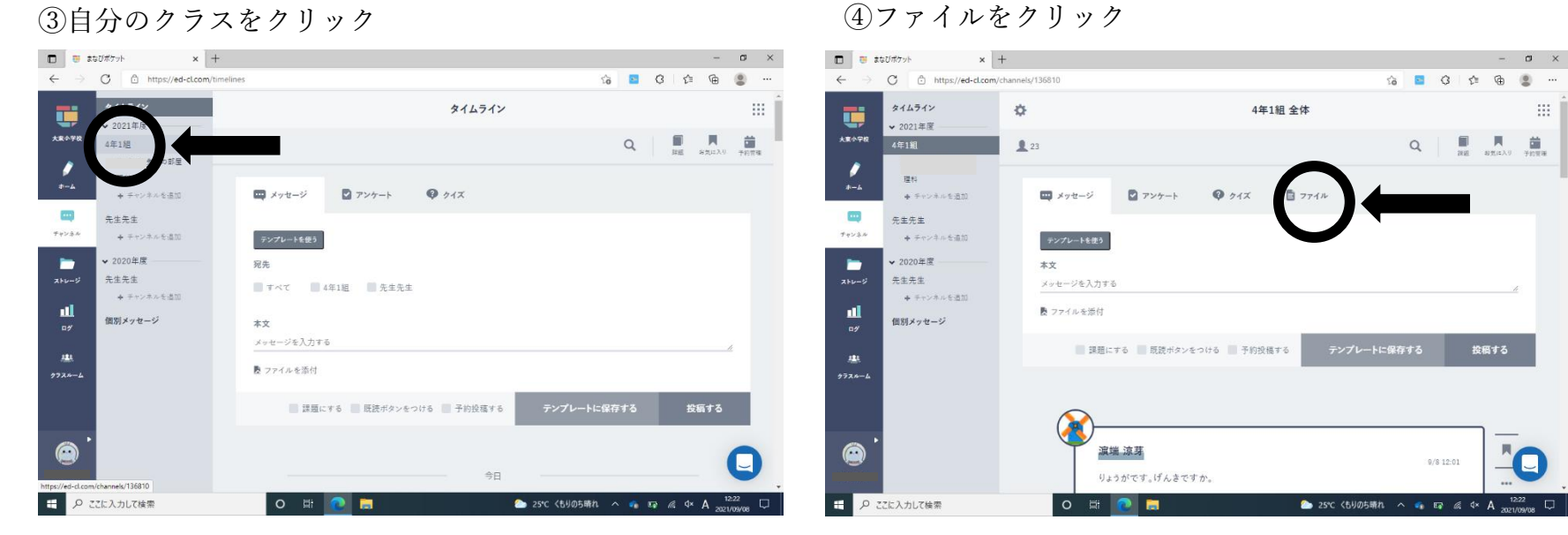

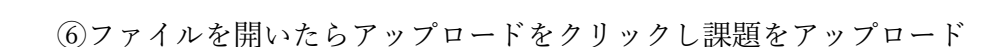

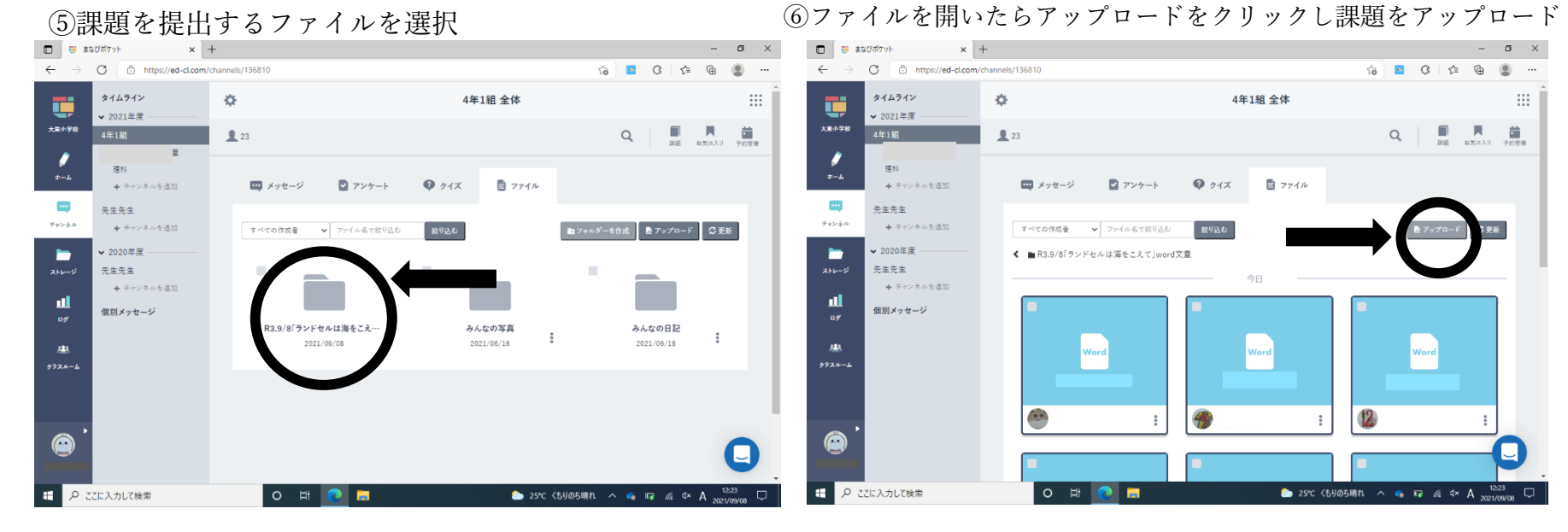

⑦アップロードしたいものがあるフォルダを選択し、画

像を選ぶ、

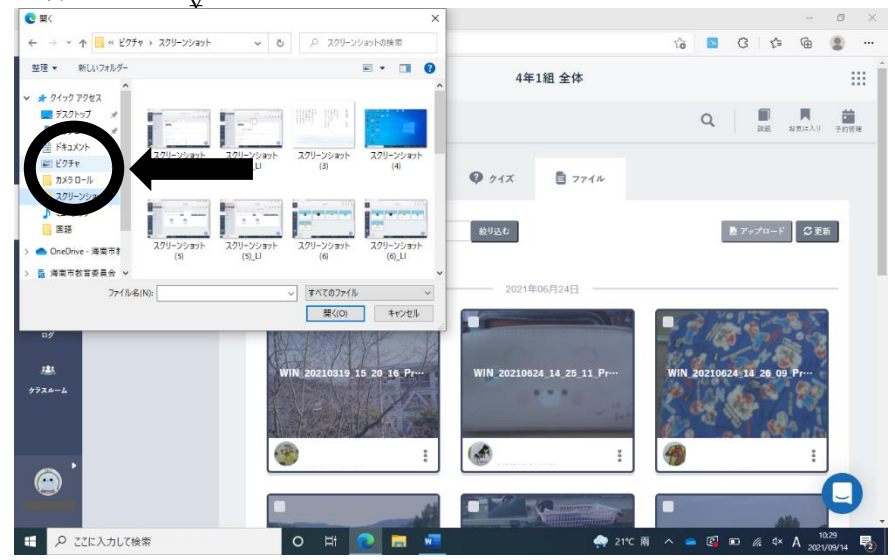

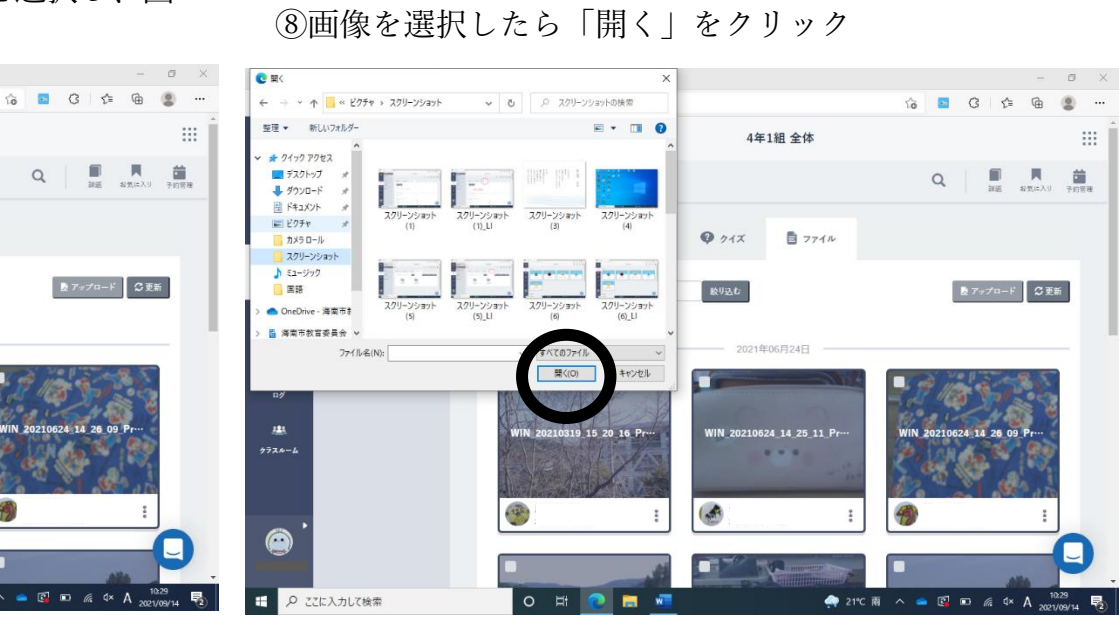

アップロードされていることを確認し、完了です。